# OptiPlex 7020

# Quick Start Guide

Schnellstart-Handbuch Guida introduttiva rapida

Verken de hulpbronnen | Explorez les ressources Ressourcen kennenlernen | Esplora risorse

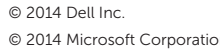

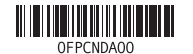

# 2 Connect the network cable (optional)

USB Connector USB-connector Port USB USB-Anschluss Connettore USB

Or | Of | Ou | Oder | Oppure

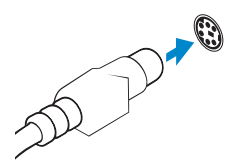

PS/2 Connector

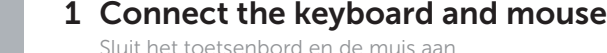

PS/2-connector Port PS/2 PS/2-Anschluss Connettore PS/2

# 3 4 Connect the display

Sluit de netwerkkabel aan (optioneel) Connectez le câble réseau (facultatif) Netzwerkkabel anschließen (optional) Collegare il cavo di rete (opzionale)

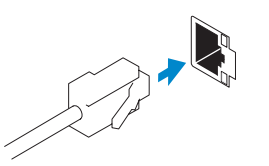

**NOTE:** If you ordered your computer with a discrete graphics card, connect the display to the discrete graphics card.

Connectez le clavier et la souris Tastatur und Maus anschließen Collegare la tastiera e il mouse

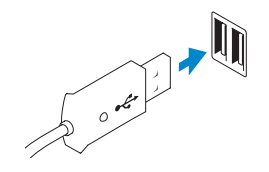

- **A.B.:** Als u uw computer inclusief een discrete grafische kaart heeft gekocht, sluit u het beeldscherm aan met behulp van de discrete grafische kaart.
- **Z** REMARQUE : Si vous avez acheté votre ordinateur avec une carte graphique distincte, connectez l'écran à cette dernière.
- ANMERKUNG: Wenn Sie einen Computer mit separater Grafikkarte bestellt haben, schließen Sie die Anzeige über die separate Grafikkarte an.
- **Z** N.B.: se è stato ordinato un computer con una scheda grafica discreta, connettere lo schermo alla scheda grafica discreta.

Sluit het beeldscherm aan Connectez l'écran Bildschirm anschließen Collegare lo schermo

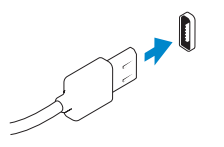

## DisplayPort Connector

DisplayPort-connector Port DisplayPort DisplayPort-Anschluss Connettore DisplayPort

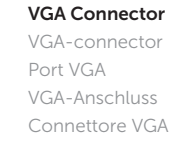

# 5 Turn on your computer and display

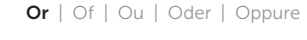

# 6 Explore resources Finish Windows setup

# Connect the power cable on your computer and display

Sluit het netsnoer aan op de computer en het beeldscherm Connectez le câble d'alimentation à votre ordinateur et à votre écran Stromversorgungskabel an Ihren Computer und die Anzeige anschließen Collegare i cavi di alimentazione del computer e dello schermo

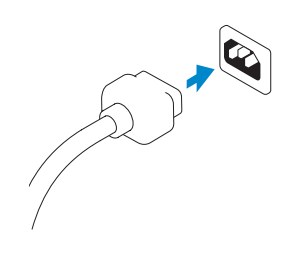

Schakel de computer en het beeldscherm in Allumez votre ordinateur et votre écran Computer und die Anzeige einschalten Accendere il computer e lo schermo

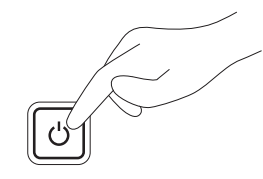

Voltooi de Windows-setup | Terminez l'installation de Windows Windows-Setup abschließen | Terminare l'installazione di Windows

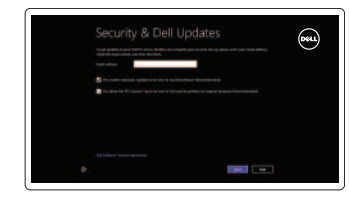

Wireless

### Enable security and updates

Schakel de beveiliging en updates in Activez la sécurité et les mises à jour Sicherheit und Aktualisierungen aktivieren Abilitare sicurezza e aggiornamenti

Connect to your network

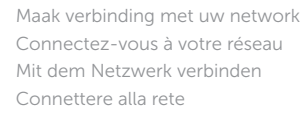

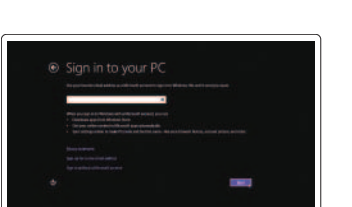

### Log in to your Microsoft account or create a local account

Meld u aan bij uw Microsoft-account of maak een lokale account aan Connectez-vous à votre compte Microsoft ou créez un compte local Bei Ihrem Microsoft-Konto anmelden oder ein lokales Konto erstellen Accedere al proprio account Microsoft o creare un account locale

## Help and Tips

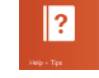

Hulp en tips | Aide et astuces Hilfe und Tipps | Aiuto e suggerimenti

## Register your computer

Registreer de computer | Enregistrez votre ordinateur Computer registrieren | Registrare il computer

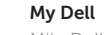

Mijn Dell | Mon Dell Mein Dell | Il mio Dell

# Features

Kenmerken | Caractéristiques | Funktionen | Funzioni

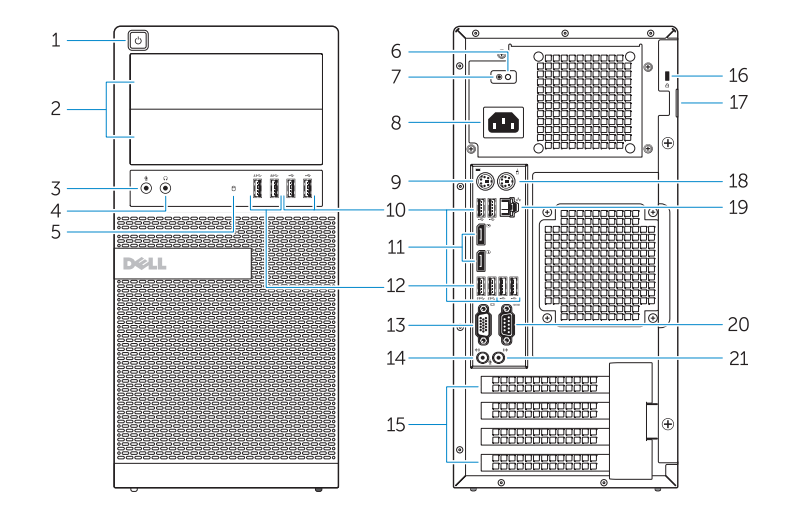

OptiPlex 7020 MT OptiPlex 7020 SFF

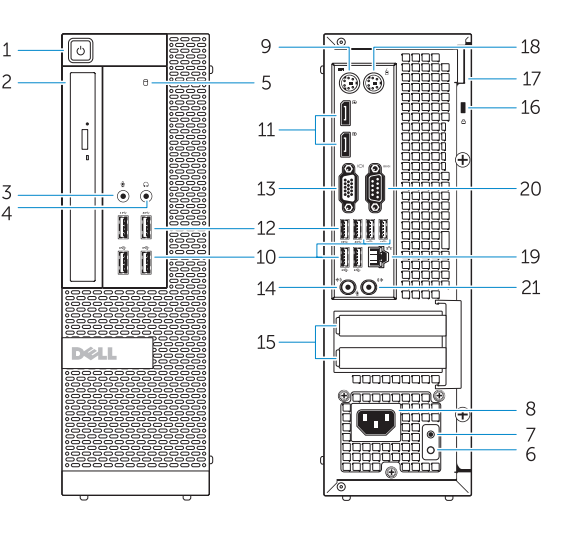

- 1. Power button/Power light
- 2. Flex bay
- 3. Microphone connector
- 4. Headphone connector
- 5. Hard-drive activity light
- 6. Power-supply diagnostic light
- 7. Power-supply diagnostic button
- 8. Power cable connector
- 9. Keyboard connector
- 10. USB 2.0 connector
- 11. DisplayPort connector
- 12. USB 3.0 connector
- 13. VGA connector

### 14. Line-in/microphone connector

- **15.** Expansion card slots
- 16. Security cable slot
- 17. Padlock ring
- 18. Mouse connector
- 19. Network connector
- 20. Serial connector
- 21. Line-out connector

- 1. Aan-uitknop/stroomlampje
- 2. Flexcompartiment
- 3. Microfoonconnector
- 4. Hoofdtelefoonconnector
- 5. Activiteitslampje vaste schijf
- 6. Diagnostisch lampje voeding
- 7. Diagnostische knop voeding
- 8. Netsnoerconnector
- 9. Toetsenbordconnector
- 10. USB 2.0-connector
- 
- 12. USB 3.0-connector
- 13. VGA-connector
- 14. Lijn-in/microfoonconnector
- 15. Uitbreidingskaartsleuven
- 16. Sleuf voor beveiligingskabel
- 17. Padlock-ring
- 19. Netwerkconnector
- 20. Seriële connector
- 21. Lijnuitgang
- 18. Muisconnector
- 
- 
- 
- 
- 11. DisplayPort-connector
	-
	-

14. Port entrée ligne/microphone 15. Logements pour carte d'extension 16. Fente pour câble de sécurité 17. Anneau pour cadenas 18. Port pour souris 19. Port réseau

- Mikrofonanschluss (Line-In)
- 15. Erweiterungskartensteckplätze
- 1. Bouton d'alimentation/Voyant d'alimentation
- 2. Baie FlexBay
- **3.** Port pour microphone
- 4. Port pour casque
- 5. Voyant d'activité du disque dur
- 6. Voyant de diagnostic d'alimentation 20. Port série
- 7. Bouton de diagnostic d'alimentation 21. Port sortie ligne
- 8. Port d'alimentation
- 9. Port pour clavier
- 10. Port USB 2.0
- 11. Port DisplayPort
- 12. Port USB 3.0
- 13. Port VGA
- 
- 13. Connettore VGA
- 14. Connettore linea di ingresso/ microfono
- 15. Slot delle schede di espansione
- 
- 17. Anello di sicurezza
- 18. Connettore del mouse
- 19. Connettore di rete
- 20. Connettore seriale
- 21. Connettore della linea di uscita
- 

- 1. Betriebsschalter/Betriebsanzeige 14. Leitungseingangs-/
- 2. Flex-Schacht
- 3. Mikrofonanschluss
- 4. Kopfhöreranschluss
- 5. Festplattenaktivitätsanzeige
- 6. Diagnoseanzeige Stromversorgung
- 7. Diagnosetaste Stromversorgung
- 8. Netzkabelanschluss
- 9. Tastaturanschluss
- 10. USB 2.0-Anschluss
- 11. DisplayPort-Anschluss
- 12. USB 3.0-Anschluss
- 13. VGA-Anschluss
- 16. Sicherheitskabeleinschub
- 17. Bügel für das Vorhängeschloss
- 18. Mausanschluss
- 19. Netzwerkanschluss
- 20. Serieller Anschluss
- 21. Leitungsausgangsanschluss (Line-Out)
- 1. Pulsante di accensione/Indicatore 12. Connettore USB 3.0 di alimentazione
- 2. Alloggiamento flessibile
- 3. Connettore del microfono
- 4. Connettore cuffie
- 5. Indicatore di attività del disco rigido 16. Slot per cavo di sicurezza
- 6. Indicatore di diagnostica dell'alimentatore
- 7. Pulsante di diagnostica dell'alimentatore
- 8. Connettore del cavo di alimentazione
- 9. Connettore della tastiera
- 10. Connettore USB 2.0
- 11. Connettore DisplayPort
- Product support and manuals
- Productondersteuning en handleidingen Support produits et manuels Produktsupport und Handbücher Supporto prodotto e manuali

dell.com/support dell.com/windows8

### Contact Dell

Neem contact op met Dell | Contacter Dell Kontaktaufnahme mit Dell | Contattare Dell

### dell.com/contactdell

### Regulatory and safety

Regelgeving en veiligheid Réglementations et sécurité Sicherheitshinweise und Zulassungsinformationen Normative e sicurezza

# dell.com/regulatory\_compliance

Regulatory model

Wettelijk model | Modèle réglementaire Muster-Modellnummer | Modello di conformità alle normative OptiPlex 7020 MT: D12M OptiPlex 7020 SFF: D13M

Regulatory type Wettelijk type | Type réglementaire Muster-Typnummer | Tipo di conformità alle normative

OptiPlex 7020 MT: D12M001

# OptiPlex 7020 SFF: D13M001

Computer model

Computermodel | Modèle de l'ordinateur Computermodell | Modello del computer OptiPlex 7020 MT OptiPlex 7020 SFF